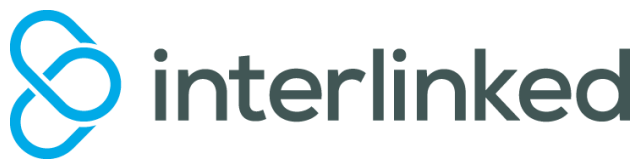

# **NEC SV8100 HANDSET INMAIL USER GUIDE**

#### **Forwarding Your Handset to Voicemail**

# **\*This must be set to ensure callers go to your voicemail greeting.**

- Press the **Fwd B/NA** or **Fwd ALL** key
- Select **1** (Set)
- Enter **200** (V/mail pilot number)
- Press **Speaker**

#### Note:

**Fwd ALL =** All calls direct to your extension forward immediately.

**Fwd B/NA** = All calls direct to your extension forward if busy or no answer.

#### **Recording Your Mailbox Greeting**

- Dial **\*8**
- Select the '**Greet**' soft key
- Select the '**Gr1**' soft key
- Press '**Rec'** soft key
- Record your message
- Dial **#** to end recording

### **Retrieving Messages**

When there is a new message in your mailbox, there will be a flashing light on your handset.

- Press the **Vmsg** Soft key or dial **\* 8**
- **•** Select Lstn Soft Key
- Follow the prompts to direct or delete message as required.

#### **To Setup your Mailbox Password**

## **(If Required)**

\**it is recommended to set a pass code for security* 

- Dial **\* 8**
- Select the '**More**' soft key
- Select the '**Setup**' soft key
- Press '**Code'** soft key
- Enter a **4 digit** security code
- Now choose one of the two options below
- a- If you want the security code to be used for both **Remote** and **Internal** access, Press the **'Req'** soft key
- b- If you want the security code to be used for only **Remote** access, Press the **'NoReq'** soft key
- **•** Press **Speaker** to exit

### **To Delete your Mailbox Password**

- Dial **\* 8**
- Select the '**More**' soft key
- Select the '**Setup**' soft key
- Press '**Code'** soft key
- Press the **'Del'** soft key
- Press **Speaker** to exit

## **To Remotely Access your Voicemail (If Set Up)**

- Dial in on the Voicemail remote Access number (**XXXX XXXX**)
- Once the Voicemail system picks up, dial # followed by your extension number eg #**XXXX**
- Follow the prompts to Listen to your messages
- When finished hang up
- \*Note: Press 5 to listen to messages and 3 to delete\*

Please note that this is a generic user guide and some features may not be available on your handset. Please speak to your phone system provider for further details.

# www.interlinked.com.au